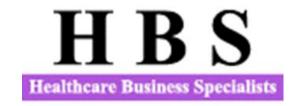

# RHC Update Sponsored by North American HMS February 15, 2022

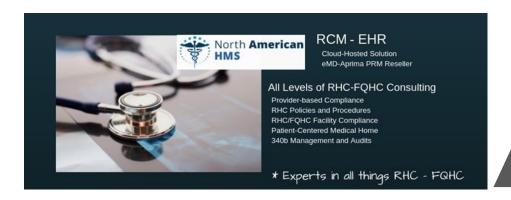

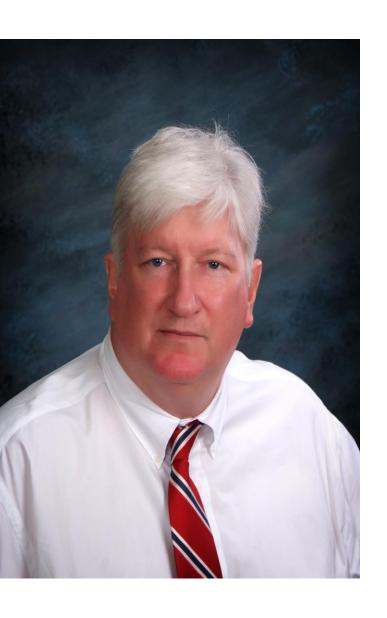

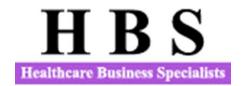

## **Contact Information**

Mark Lynn, CPA (Inactive), CRHCP RHC Consultant Healthcare Business Specialists Suite 214, 502 Shadow Parkway Chattanooga, Tennessee 37421 Phone: (423) 243-6185

marklynnrhc@gmail.com www.ruralhealthclinic.com

Become a fan and Like us on Facebook for more RHC information 2

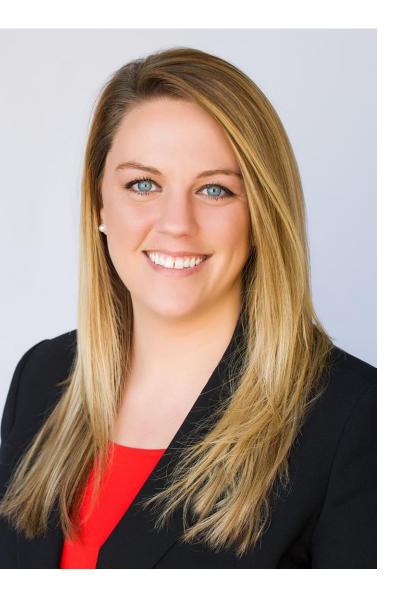

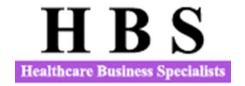

Dani Gilbert, CPA, CRHCP RHC Consultant Healthcare Business Specialists Suite 214, 502 Shadow Parkway Chattanooga, Tennessee 37421 Phone: (833) 787-2542

dani.gilbert@outlook.com www.ruralhealthclinic.com

RHC Information Exchange Group on Facebook

• "A place to share and find information on RHCs."

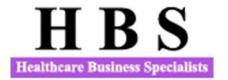

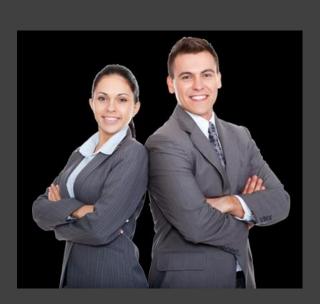

We prepare Medicare and Medicaid Cost Reports for Rural Health Clinics.

We prepare Program evaluations of RHCs.

We help clinics startup as RHCs.

Emergency Preparedness for RHCs.

We prepare Tenncare Quarterly Reports

Our Cost Reporting Brochure can be found at the following link:

http://www.ruralhealthclinic.com/s/2019-Cost-Report-Preparation-Brochure-mjsy.pdf

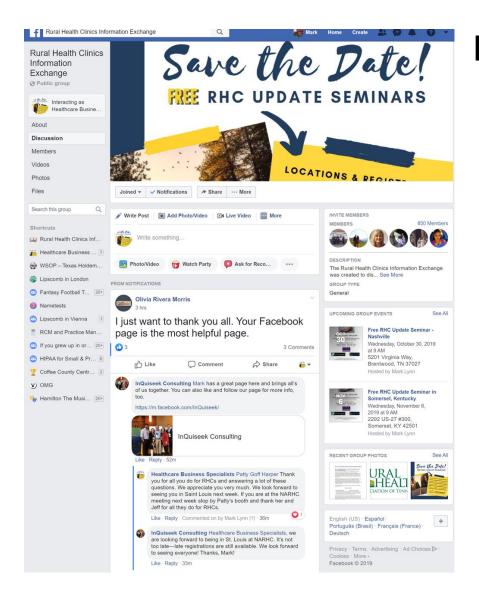

# RHC Information Exchange Group on Facebook

Join this group to post or ask questions regarding RHCs. Anyone is welcome to post about meetings, seminars, or things of interest to RHCs

https://www.facebook.com/groups/1503414633296362/

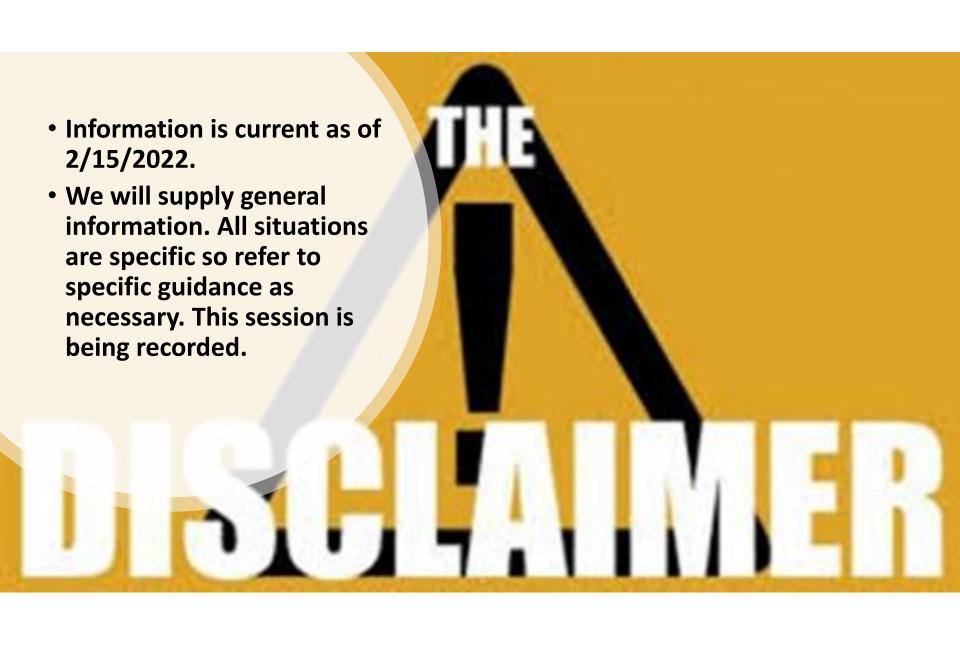

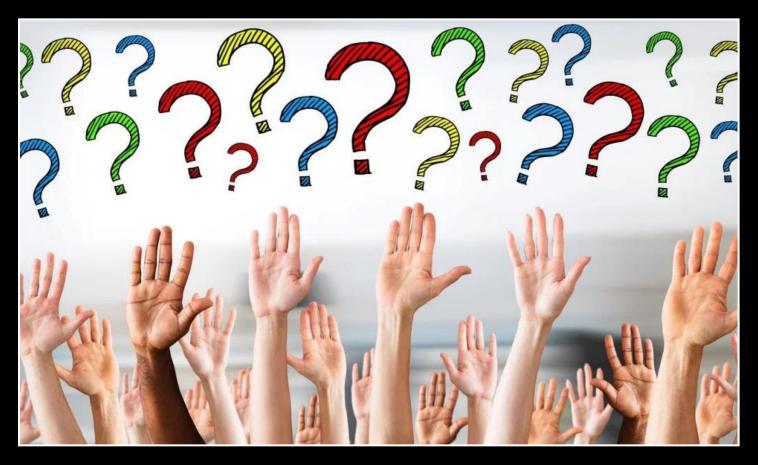

Please type your questions in the Question box and submit them and if you raise your hand at the end of the session, we will open your line to ask a question.

Slides and Recording of this session will be posted to the Facebook Group and on the HBS Website.

## The Agenda

| Topics                                | Speaker     | Organization     | Time/minutes | Subject Matter                   |
|---------------------------------------|-------------|------------------|--------------|----------------------------------|
| Introductions                         | Mark Lynn   | Healthcare       | 10           | Introduce Speakers and           |
|                                       |             | Business         |              | Administrative. Sponsor          |
|                                       |             | Specialists      |              | Message                          |
| RHC Billing                           | Charles     | North American   | 15           | Payment for attending physician  |
|                                       | James       | HMS              |              | services furnished by RHCs to    |
|                                       |             |                  |              | hospice patients                 |
|                                       |             |                  |              | Mental Health Services           |
|                                       |             |                  |              | furnished via                    |
|                                       |             |                  |              | telecommunications               |
|                                       |             |                  |              |                                  |
| CCM and                               | Shannon     | Chart Span       | 10           | Concurrent Billing for Chronic   |
| Principal Care                        | O'Neal      | Chart Span       | 10           | Care Management Services         |
| · · · · · · · · · · · · · · · · · · · | 0           |                  |              | (CCM) and Transitional Care      |
|                                       |             |                  |              | Management (TCM) Services for    |
|                                       |             |                  |              | RHCs                             |
|                                       |             |                  |              | Change to the general care       |
|                                       |             |                  |              | management HCPCS code            |
|                                       |             |                  |              | G0511 to replace G2064 and       |
|                                       |             |                  |              | G2065 with CPT code 99424 and    |
|                                       |             |                  |              | 99426                            |
|                                       |             |                  |              | Increased rates for CCM 7        |
|                                       |             |                  |              | Principal Care services in 2022. |
|                                       |             |                  |              | Trincipal care services in 2022. |
| Provider-                             | Jonathan    | Stroudwater      | 10           | Payment limit per visit changes  |
| based RHC                             | Pantenburg  | Associates       |              | for independent and provider-    |
| Rates                                 |             |                  |              | based RHCs                       |
| Medicare Bad                          | Julie Quinn | Health Services  | 5            | The impact of higher Medicare    |
| Debts                                 |             | Associates       |              | caps on crossover bad debts.     |
| Grants                                | Elizabeth   | Burrows          | 10           | Financial Management Reviews     |
| Management                            | Burrows, JD | Consulting, Inc. |              | (FMR) for HRSA RHC Grant         |
| 225.5                                 |             |                  | _            | Recipients                       |
| PRF Fund                              | Mark Lynn   | Healthcare       | 5            | Period 2 PRF fund reporting for  |
| Reporting                             |             | Business         |              | Independent RHCs/ No Surprise    |
|                                       |             | Specialists      |              | Act update                       |

#### WEBINARS AND SEMINARS

We offer a selection of educational seminars and webinars throughout the year to guide you through the challenges of RHC startup, billing and cost reporting. To stay up to date with what's coming up, you can follow our blog or register for our email newsletter **here.** 

## Rural Health Clinic Information Exchange Lunch and Learn Webinar Series

## **Spring**, **2022**

The Rural Health Clinic (RHC) Information Exchange Facebook Group is conducting a series of lunch and learn webinars in the winter/spring of 2022. These webinars are free and will focus on rural health clinic billing and updates for the RHC community.

Each webinar is set up as a stand-alone webinar, so you will have to sign up for each of them to attend. Each will be recorded for later viewing and the slide presentations and recordings may be found at <a href="www.ruralhealthclinic.com">www.ruralhealthclinic.com</a>. Each webinar will have speakers and panelists to help with questions and to provide insight or perspective to the material presented. The billing sessions (except the Update session) are designed for people new to RHC billing and each session will build on the previous sessions. If you have not yet joined the Facebook Group, here is the link: (<a href="https://www.facebook.com/groups/1503414633296362">https://www.facebook.com/groups/1503414633296362</a>)

## A word from our Sponsor

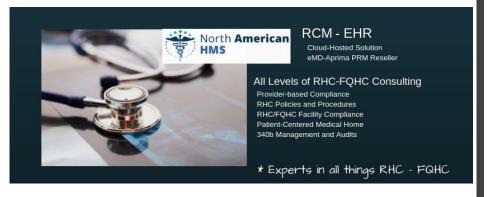

**Charles James, Jr.-**Charles took the position of President & CEO in 2004 after the loss of the company founder, Charles James, Sr. North American celebrates its 25th year in business in 2017. Charles began his career with James Clinic running the IT department. As part of North American, Charles has overseen & helped develop all aspects of the company. Today, North American is a proud gold-certified, Aprima EHR/PRM. In addition, he provides Revenue Cycle Management, RHC certification/cost reporting/Annual Evaluations, Provider Enrollment, and Financial Consulting to all types of healthcare entities.

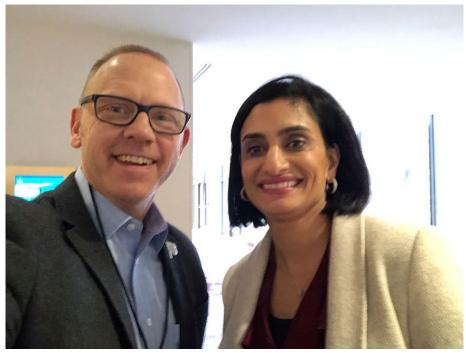

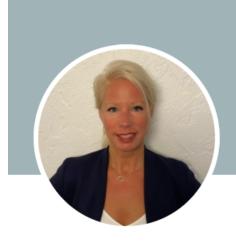

**Shannon O'Neal** · 2nd
Director of Client Experience at ChartSpan Medical Technologies
Johns Island, South Carolina, United States · <u>Contact info</u>

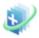

ChartSpan Medical Technologies

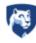

Penn State University

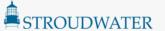

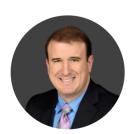

### Jonathan Pantenburg

Jonathan Pantenburg joined Stroudwater in 2016, and brings to the firm a strong record of leadership in rural healthcare. A highly accomplished, results-driven senior executive, Jonathan has more than 15 years of progressively responsible experience advising profit, non-profit, and governmental entities through complex issues including cost reduction, acquisitions, contracts, financial analysis, and operations. At Stroudwater, he brings his expertise to the Rural team.

Before joining Stroudwater, Jonathan served as Chief Financial Officer and Chief Operating Officer of Kahuku Medical Center, a 21-bed non-profit critical access hospital (CAH) on the north shore of Oahu, Hawaii. Under his leadership, Kahuku Medical Center received accreditation from The Joint Commission, and saw increased post-audit total margin and operating revenue; Jonathan modified, maintained, and performed ongoing internal audits, expanded services to include primary care and computed tomography, and implemented fully integrated clinical EHR in five months and business office functions in 11 months, among other improvements.

Jonathan holds a BA in history from the University of Hawaii at Manoa and a BBA with honors in accounting from the University of Phoenix. In 2016, he earned a master's in health administration from Ohio University.

Contact Jon at 207-221-8253

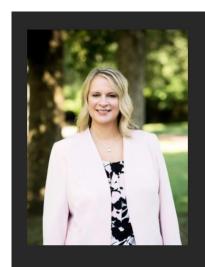

#### **JULIE QUINN**

VP of Compliance and Cost Reporting

Julie Quinn is Vice President of Compliance and Cost Reporting. Julie is a CPA with over 25 years experience in governmental compliance and cost reporting, 15 of which she spent in the Medicare Contractor arena. She holds an MBA with a concentration in Healthcare Administration. She assists RHCs with cost reporting, audit resolution, rate setting, and various other cost and compliance issues.

in

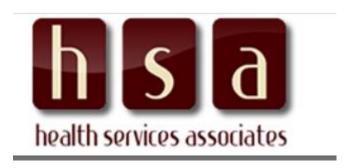

#### 231.924.0244

#### **CORPORATE OFFICE**

2 EAST MAIN STREET FREMONT, MI 49412

#### **WEST REGIONAL OFFICE**

COLUMBIA FALLS, MT 59912

#### **SOUTHEAST REGIONAL OFFICE**

RINGGOLD, GEORGIA 30736

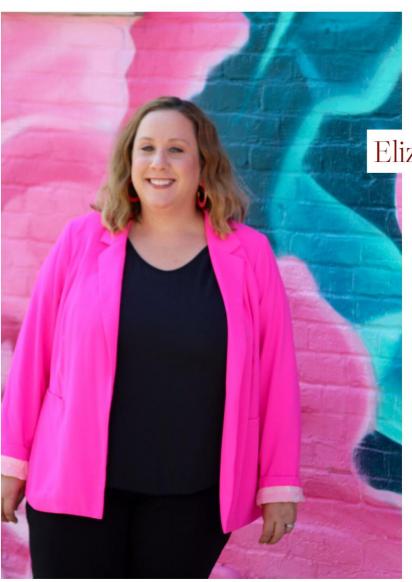

Elizabeth Burrows

#### Owner

Elizabeth earned her undergraduate degree in Political Science and Communications from DePauw University and received her Doctorate of Jurisprudence from Indiana University School of Law. She is a graduate of the National Leadership Academy for the Public's Health and is a National Leadership Academy fellow for the Public's Health.

She has also assisted numerous FQHC LALs in multiple capacities, including applying for operational assistance, billing assistance, and CEO selection. Prior to starting her consulting business, she served as the founding Chief Executive Officer for seven years for Valley Professionals Community Health Center, and FQHC in rural Indiana. During her time there, she brought in over \$10,000,000 in grant funding and started three financially viable and clinically strong clinics and one mobile school-based health center. This health center had excellent reviews of grant applications, stellar federal site visits, and was a certified Level 3 Patient Centered Medical Home.

She is a licensed attorney in the State of Indiana. Prior to starting her own consulting business, she was the Director of the State Office of Rural Health in Indiana, where she tripled the amount of grant money received by the Indiana Office of Rural Health. Elizabeth went on to serve as the Interim CEO of and FQHC Look-Alike in central Indiana that completed 30,000 patient visits per year.

Elizabeth lives with her husband Steve and daughters Eleanor and Amelia in rural Indiana. They enjoy spending time at her family's farm, traveling, hiking at state parks, and competing in 4H sheep shows.

Elizabeth Morgan Burrows, JD Principal Burrows Consulting, Inc. 765-505-3896

elizabethburrowsconsulting@gmail.com

## **New Medicare Fact Sheet**

## What's Changed?

- We pay Rural Health Clinics (RHCs) a bundled payment, or All-Inclusive Rate (AIR) per visit, for qualified primary care and preventive health services provided by an RHC practitioner (page 6)
- Added hospices as a location where RHC visits can take place (page 7)
- Beginning January 1, 2022, RHCs can bill Transitional Care Management (TCM) and general
  care management services furnished for the same patient during the same service period, if
  the RHC meets the requirements for billing each code (page 8)
- Beginning April 1, 2021, RHCs will receive a prescribed national statutory payment limit per visit increase over an 8-year period for each year from 2021 through 2028 (page 8)
- Added COVID-19 monoclonal antibody products as services Medicare covers (page 8)
- Beginning January 1, 2022, RHCs can report and get payment for mental health visits furnished via real-time telecommunication technology (page 9)
- Beginning January 1, 2022, RHCs are eligible to get payment for hospice attending physician services when provided by a RHC physician, nurse practitioner, or physician assistant who's employed or working under contract for an RHC, but isn't employed by a hospice program (page 10)

Source: <a href="https://www.cms.gov/Outreach-and-Education/Medicare-Learning-Network-MLN/MLNProducts/Downloads/RuralHlthClinfctsht.pdf">https://www.cms.gov/Outreach-and-Education/Medicare-Learning-Network-MLN/MLNProducts/Downloads/RuralHlthClinfctsht.pdf</a>

#### **Mental Health Services Billing in 2022**

In addition, beginning January 1, 2022, RHC mental health visits will include visits furnished using interactive, real-time telecommunications technology. This change will allow RHCs to report and receive payment for mental health visits furnished via real-time telecommunication technology in the same way they currently do when visits take place in-person, including audio-only visits when the beneficiary is not capable of, or does not consent to, the use of video technology. Therefore, we are finalizing that there must be an **in-person mental health service furnished within 6 months prior to the furnishing of the telecommunications service and that in general, there must be an in-person mental health service (without the use of telecommunications technology) must be provided at least every 12 months** while the beneficiary is receiving services furnished via telecommunications technology for diagnosis, evaluation, or treatment of mental health disorders. However, exceptions to the in-person visit requirement may be made based on beneficiary circumstances (with the reason documented in the patient's medical record) and more frequent visits are also allowed under our policy, as driven by clinical needs on a case-by-case basis.

In order to bill for mental health visits furnished via telecommunications for dates of service on or after January 1, 2022, RHCs should bill Revenue code 0900, along with the appropriate HCPCS code for the mental health visit along with modifier CG. Use modifier 95 for services furnished via audio and video telecommunications and use modifier FQ for services that were furnished audio-only.

| Description    | In-Person<br>Requirement                                                | Revenue<br>Code | Modifier | Payment               |
|----------------|-------------------------------------------------------------------------|-----------------|----------|-----------------------|
| Visual & Audio | Within 6<br>months<br>before and at<br>least once<br>every 12<br>months | 0900            | 95       | All-Inclusive<br>Rate |
| Audio only     | Within 6<br>months<br>before and at<br>least once<br>every 12<br>months | 0900            | FQ       | All-Inclusive<br>Rate |

## New CMS Billing Guidance RHC Mental Health Telemedicine

https://www.cms.gov/Center/Provider-Type/Rural-Health-Clinics-Center?fbclid=lwAR1zj5-2gr6YfzDd8r5YtRuinmZiur7zPomysgrMaHWzei2A6x2z507Wqag

In order to bill for mental health visits furnished via telecommunications for dates of service on or after January 1, 2022, RHCs should bill Revenue code 0900, along with the appropriate HCPCS code for the mental health visit along with modifier CG. Use modifier 95 for services furnished via audio and video telecommunications and use modifier FQ for services that were furnished audio-only.

Source: Patty and Jeff Harper, InQuiseek Consulting, LLC

https://www.inquiseek.com/

# RHC Distant Site **Mental Health** Telehealth Example **Audio/Visual** Two-Way Synchronous Reimburses at AIR

| FL 42<br>Rev<br>Code | FL43<br>Description | FL44<br>HCPCS | FL 45<br>Date of<br>Service | FL46<br>Units | FL47<br>Total<br>Charge |
|----------------------|---------------------|---------------|-----------------------------|---------------|-------------------------|
| 0900                 | Telehealth          | 90791 CG 95   | 01/31/2022                  | 1             | 100.00                  |
| 0001                 | Total<br>Charge     |               |                             |               | 100.00                  |

| 90791<br>90792<br>90832<br>90834<br>90837<br>90839 | Psych diagnostic evaluation Psych diag eval w/med srvcs Psytx pt&/family 30 minutes Psytx pt&/family 45 minutes Psytx pt&/family 60 minutes Psytx crisis initial 60 min |
|----------------------------------------------------|----------------------------------------------------------------------------------------------------|
|                                                    | Psytx crisis initial 60 min                                                                                                    |
| 90845                                              | Psychoanalysis                                                                                                    |

Revenue Code = 0900

CPT = one from the mental health section of the QVL

Modifiers = -CG plus -95 for audio/visual

Source: Patty and Jeff Harper, InQuiseek Consulting, LLC

https://www.inquiseek.com/

## RHC Distant Site **Mental Health** Telehealth Example **Audio ONLY**

Reimburses at AIR

| FL 42<br>Rev<br>Code | FL43<br>Description | FL44<br>HCPCS |      | FL 45<br>Date of<br>Service | FL46<br>Units |        |
|----------------------|---------------------|---------------|------|-----------------------------|---------------|--------|
| 0900                 | Telehealth          | 90791 CC      | 3 FQ | 01/31/2022                  | 1             | 100.00 |
| 0001                 | Total<br>Charge     |               |      |                             |               | 100.00 |

| 90791 | Psych diagnostic evaluation |
|-------|-----------------------------|
| 90792 | Psych diag eval w/med srvcs |
| 90832 | Psytx pt&/family 30 minutes |
| 90834 | Psytx pt&/family 45 minutes |
| 90837 | Psytx pt&/family 60 minutes |
| 90839 | Psytx crisis initial 60 min |
| 90845 | Psychoanalysis              |
|       |                             |

Revenue Code = 0900

CPT = one from the mental health section of the QVL

Modifier = -CG plus -FQ for audio only

Source: Patty and Jeff Harper, InQuiseek Consulting, LLC

https://www.inquiseek.com/

# Negative Reimbursement

#### Rural Health Clinics (RHC)

For Rural Health Clinics (RHCs), negative reimbursement is encountered when the cost of the visit is greater than the provider encounter rate and the billed amount is applied to the patient's Medicare deductible.

| Example                                   | 2022                   |
|-------------------------------------------|------------------------|
| Total billed amount                       | \$233 \$115.00         |
| Provider all-inclusive reimbursement rate | \$113 \$75.00          |
| Amount applied to deductible              | \$233 \$115.00         |
| Beneficiary's responsibility              | \$233 \$115.00         |
| Medicare reimbursement                    | <b>-\$120</b> -\$40.00 |

When posting it is important to balance to the patient responsibility per the EOB. The variance is Medicare contractual and is an adjustment (not collectable from the patient.

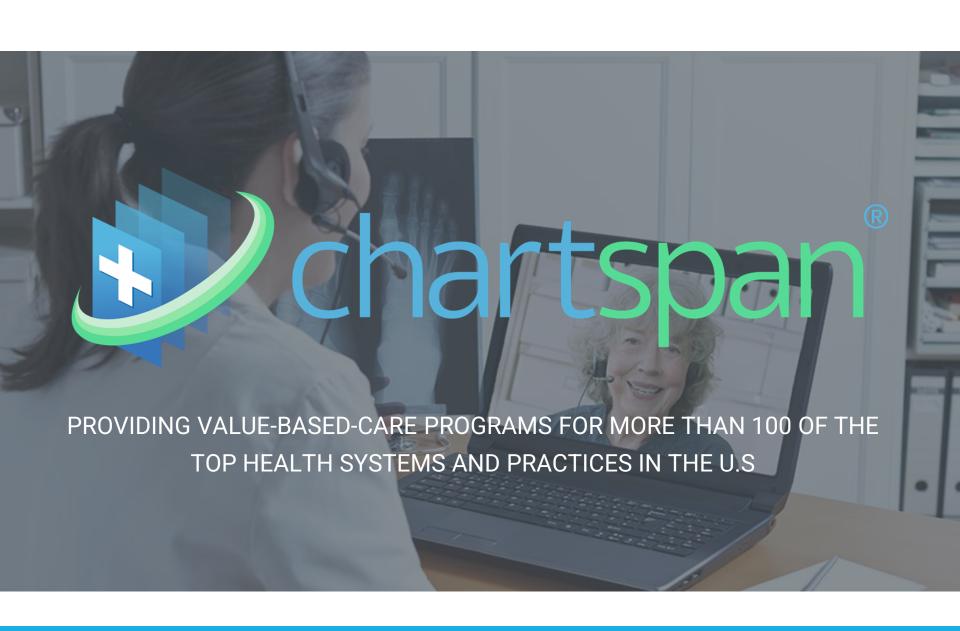

## **2022 CMS Updates for RHCs**

chartspan

Effective January 1, 2022

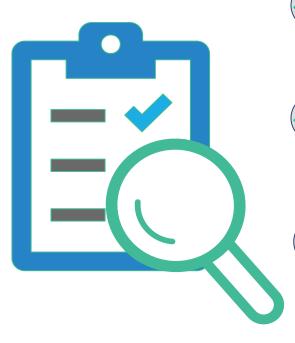

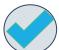

TCM & CCM can be billed concurrently

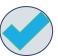

**General Management Code G0511** 

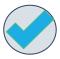

**New Reimbursement Rate for G0511** 

## **Get Paid for Your Time**

full reimbursement for CCM and TCM billing within in the same 30 day service period!

G0511 + 99495/99496

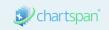

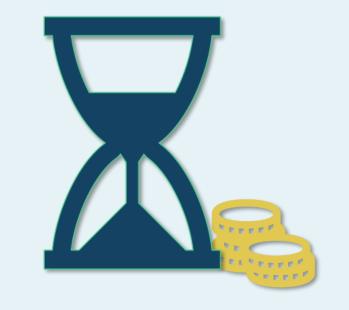

## **General Care Management for RHCs is...**

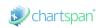

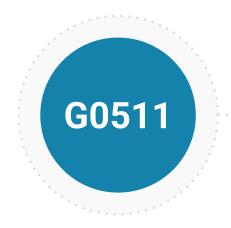

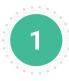

### CCM

20' of non-face-to-face care coordination for a patient with two or more chronic conditions

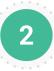

### **PCM**

30' of care coordination for a patient with a single chronic condition

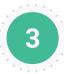

#### BHI

20' of clinical staff time spent monitoring and reporting on eligible patients

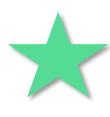

Replacing 99424, 99426, G2064, G2065, and 99484. Does not require face-to-face visit. Service can be provided under general supervision.

## **CHRONIC CARE MANAGEMENT for RHCs**

chartspan\*

PREVENTATIVE CARE PROGRAM FOR MEDICARE PATIENTS

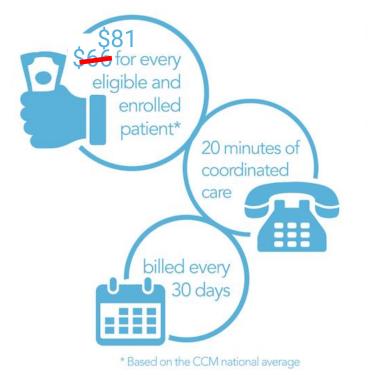

TWO
CHRONIC
CONDITIONS

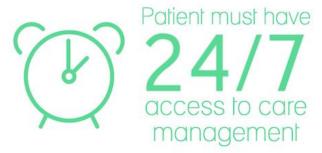

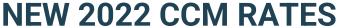

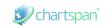

REIMBURSEMENT INCREASES TRANSLATE TO LARGER PROFITS FOR PRACTICES.

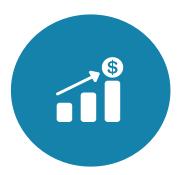

\*RHCs - G0511

\$81.26 pppm (2022 national avg. reimbursement)

\$65.19 pppm (2021 national avg. reimbursement)

\$16.07 pppm (YoY Increase)

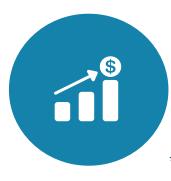

#### TRADITIONAL PRACTICES - 99490

\$64.02 pppm (2022 national avg. reimbursement)

\$41.17 pppm (2021 national avg. reimbursement)

\$22.85 pppm (YoY Increase)

\*Avg. of the national non facility payment rates for 99484, 99487, 99490, 99491, 99424 and 99426.

## **2022 CMS LOOKUP TOOL**

EASY TOOL TO USE TO SEE YOUR SPECIFIC REIMBURSEMENT

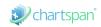

#### **2022 CMS LOOKUP TOOL LINK**

https://www.cms.gov/medicare/physician-fee-schedule/search

| Search the P                                                                                                 | hysician Fee               | Sch                                     | iedu           | le                | D              | ata Updated:         | 01/01/2022           |  |  |  |  |
|----------------------------------------------------------------------------------------------------|----------------------------|-----------------------------------------|----------------|-------------------|----------------|----------------------|----------------------|--|--|--|--|
| Use this search to view adjusted pricing amounts that reflect variations in pricing costs from area to area. |                            |                                         |                |                   |                |                      |                      |  |  |  |  |
| Select search parameters.                                                                                    |                            |                                         |                |                   |                |                      |                      |  |  |  |  |
| Year                                                                                                    |                            |                                         |                |                   |                |                      |                      |  |  |  |  |
| 2022 • See notes for selected year                                                                           |                            |                                         |                |                   |                |                      |                      |  |  |  |  |
|                                                                                                    |                            |                                         |                |                   |                |                      |                      |  |  |  |  |
| Type of Information                                                                                          |                            |                                         |                |                   |                |                      |                      |  |  |  |  |
| Pricing Information                                                                                          | <b>+</b>                   |                                         |                |                   |                |                      |                      |  |  |  |  |
| Select Healthcare Common                                                                                     | Procedural Coding System ( | HCPCS) c                                | riteria.       |                   |                |                      |                      |  |  |  |  |
| HCPCS Criteria                                                                                               | HCPCS Coo                  | de                                      |                |                   |                |                      |                      |  |  |  |  |
| Single HCPCS Code                                                                                            | \$ 99490                   |                                         |                |                   |                |                      |                      |  |  |  |  |
| Modifier                                                                                                    |                            |                                         |                |                   |                |                      |                      |  |  |  |  |
| All Modifiers                                                                                                |                            | •                                       |                |                   |                |                      |                      |  |  |  |  |
| All Woullers                                                                                                 |                            | •                                       |                |                   |                |                      |                      |  |  |  |  |
| Select Medicare Administrat                                                                                  | ive Contractor (MAC) optio | n.                                      |                |                   |                |                      |                      |  |  |  |  |
| MAC Option                                                                                                   | Specific M                 | AC                                      |                |                   |                | _                    |                      |  |  |  |  |
| Specific MAC                                                                                                 | \$ 11202 SO                | UTH CAF                                 | ROLINA         |                   |                |                      |                      |  |  |  |  |
| Start typing or use ARROW k                                                                                  | eys to change options, ENT | ER key to                               | make a s       | selection, ESC to | dismiss.       |                      |                      |  |  |  |  |
| Search fees Reset se                                                                                         | arch inputs                |                                         |                |                   |                |                      |                      |  |  |  |  |
|                                                                                                    |                            |                                         |                |                   |                |                      |                      |  |  |  |  |
| Search Resu                                                                                                  | ts                         |                                         |                |                   |                |                      |                      |  |  |  |  |
|                                                                                                    |                            |                                         |                | Show              | default column | ns O Show            | all columns          |  |  |  |  |
| Showing 1 - 1 of 1                                                                                           |                            |                                         |                |                   |                |                      |                      |  |  |  |  |
|                                                                                                    | 1                          |                                         |                |                   |                |                      |                      |  |  |  |  |
|                                                                                                    |                            |                                         |                |                   |                |                      |                      |  |  |  |  |
|                                                                                                    |                            |                                         |                |                   | Non-           |                      | Non-                 |  |  |  |  |
| HCPCS _ Modifier ^                                                                                           | Short Description          |                                         | Proc _<br>Stat | Mac<br>Locality   | Facility \$    | Facility<br>Price \$ | Facility<br>Limiting |  |  |  |  |
|                                                                                                    |                            |                                         |                |                   | Price          |                      | Charge               |  |  |  |  |
|                                                                                                    |                            |                                         |                |                   |                |                      |                      |  |  |  |  |
| 99490                                                                                                    | Chrnc care mgmt staff 1:   | st 20                                   | A              | 1120201           | \$60.66        | \$49.42              | \$66.28              |  |  |  |  |
| -                                                                                                    | <b>◆</b> Download CSV      |                                         | nt results     |                   | Copy link      |                      |                      |  |  |  |  |
|                                                                                                    |                            | '6' ' ' ' ' ' ' ' ' ' ' ' ' ' ' ' ' ' ' |                |                   | opj            |                      |                      |  |  |  |  |

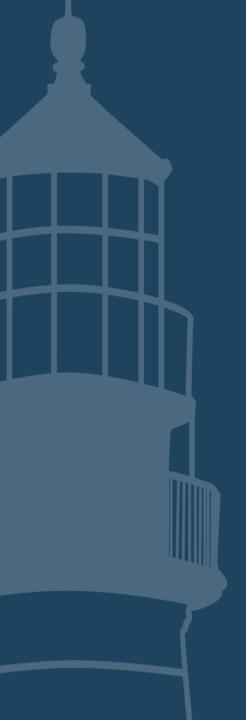

# RHC Reimbursement Methodology Application

February 15, 2022

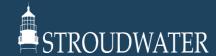

## **RHC Reimbursement Methodology**

- On December 27, 2020, the President signed into law, the "Consolidated Appropriations Act, 2021 (CAA)" which changed the reimbursement methodology for Rural Health Clinics (RHC) starting on April 1, 2021
  - Starting on April 1, 2021, all new RHCs established after December 31, 2019 (2020 after signing of H.R. 1868), regardless of whether they are independent, owned and operated by a hospital with fewer than 50 beds, or owned and operated by a hospital with greater than 50 beds, shall be reimbursed based on reasonable cost with an upper payment limit (UPL) set at the following rates:
    - a) In 2021, after March 31, at \$100 per visit;
    - b) In 2022, at \$113 per visit;
    - c) In 2023, at \$126 per visit;
    - d) In 2024, at \$139 per visit;
    - e) In 2025, at \$152 per visit;
    - f) In 2026, at \$165 per visit;
    - g) In 2027, at \$178 per visit;
    - h) In 2028, at \$190 per visit;
    - i) In subsequent years, the rate will increase based on the Medicare Economic Index (MEI) for primary care services
  - RHCs owned and operated by a hospital with fewer than 50 beds and established on or before December 31, 2019 (2020 after signing of H.R. 1868), will use their 2020 rate to establish a clinic-specific grandfathered UPL that will then be increased each year based on the MEI
- Since the final legislation varied greatly from the RHC Modernization Act and due to the impact on provider-based RHCs (PB-RHC), efforts are underway to change certain provisions
  - On April 14, 2021, the President signed H.R. 1868 into law which fixed some of the grandfathering issues caused through the change of the RHC reimbursement methodology in the Consolidated Appropriations Act, 2021

## **RHC Rate Establishment**

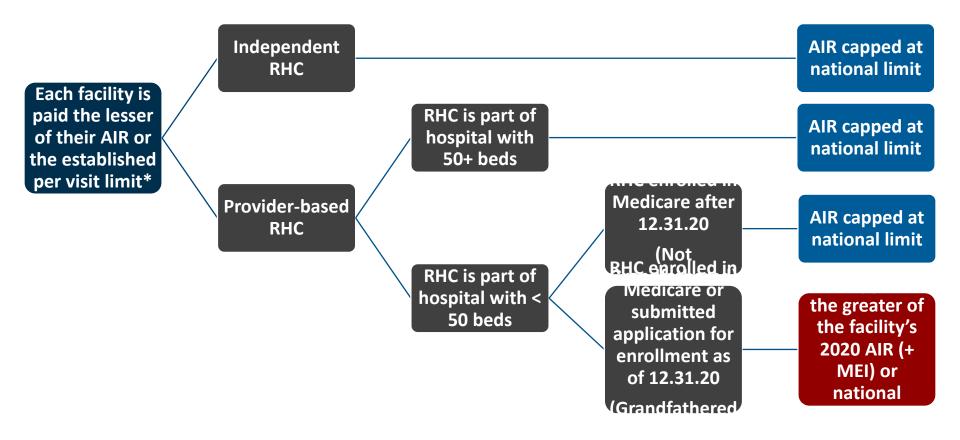

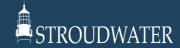

## Independent or Provider-Based (Not Grandfathered)

#### General

• RHC with 10,000 annual visits of which 3,500 are Medicare (Includes provider-based w/ 50+ beds and Not Grandfathered provider-based w/ <50 beds)

• Annual Cost Increase: 3%

• Medicare Economic Index (MEI): 1.5%

#### Trended Upper Payment Limit Comparison

• The following table trends forward the adjusted cost-based rates (applying the annualized cost increase) from 2021 through 2028 and compares to the new RHC upper payment limits (UPL) to determine the Medicare rate received by the RHCs from 2021 through 2028

• The green-shaded cells would be the RHC per visit rate used for 2021 through 2028

| Rate                  | 2020     | 2021     | 2022     | 2023     | 2024     | 2025     | 2026     | 2027     | 2028     |
|-----------------------|----------|----------|----------|----------|----------|----------|----------|----------|----------|
| Prior Capped RHC Rate | \$ 86.31 | \$ 87.52 | \$ 88.83 | \$ 90.17 | \$ 91.52 | \$ 92.89 | \$ 94.28 | \$ 95.70 | \$ 97.13 |
| Adj. Cost-Based Rate  | 125.00   | 128.75   | 132.61   | 136.59   | 140.69   | 144.91   | 149.26   | 153.73   | 158.35   |
| UPL                   |          | 100.00   | 113.00   | 126.00   | 139.00   | 152.00   | 165.00   | 178.00   | 190.00   |
| Variance              |          | \$ 12.48 | \$ 24.17 | \$ 35.83 | \$ 47.48 | \$ 52.02 | \$ 54.97 | \$ 58.04 | \$ 61.21 |

#### Trended RHC Reimbursement Impact

• The following table compares the net revenue received from Medicare under the prior reimbursement methodology with net revenue received from Medicare under the new RHC reimbursement methodology for 2021 through 2028

| Impact          | 2020 | 2021      | 2022      | 2023       | 2024       | 2025       | 2026       | 2027       | 2028       |
|-----------------|------|-----------|-----------|------------|------------|------------|------------|------------|------------|
| Variance        |      | \$ 12.48  | \$ 24.17  | \$ 35.83   | \$ 47.48   | \$ 52.02   | \$ 54.97   | \$ 58.04   | \$ 61.21   |
| Medicare Visits |      | 3,500     | 3,500     | 3,500      | 3,500      | 3,500      | 3,500      | 3,500      | 3,500      |
| Net Impact      |      | \$ 43,680 | \$ 84,595 | \$ 125,405 | \$ 166,180 | \$ 182,070 | \$ 192,395 | \$ 203,140 | \$ 214,235 |

## Provider-Based w/<50 Beds (Grandfathered)

#### General

• RHC with 10,000 annual visits of which 3,500 are Medicare

• Annual Cost Increase: 3%

• Medicare Economic Index (MEI): 1.5%

#### Trended Upper Payment Limit Comparison

• The following table trends forward the adjusted cost-based rates (applying the annualized cost increase) from 2021 through 2028 and compares to the new RHC upper payment limits (UPL) to determine the Medicare rate received by the RHCs from 2021 through 2028

• The green-shaded cells would be the RHC per visit rate used for 2021 through 2028

| Rate                 | 2020      | 2021      | 2022      | 2023      | 2024      | 2025      | 2026      | 2027      | 2028      |
|----------------------|-----------|-----------|-----------|-----------|-----------|-----------|-----------|-----------|-----------|
| Adj. Cost-Based Rate | \$ 175.00 | \$ 180.25 | \$ 185.66 | \$ 191.23 | \$ 196.96 | \$ 202.87 | \$ 208.96 | \$ 215.23 | \$ 221.68 |
| UPL                  |           | 177.63    | 180.29    | 182.99    | 185.74    | 188.52    | 191.35    | 194.22    | 197.14    |
| Variance             |           | (2.63)    | (5.37)    | (8.23)    | (11.23)   | (14.35)   | (17.61)   | (21.01)   | (24.55)   |

#### Trended RHC Reimbursement Impact

• The following table compares the net revenue received from Medicare under the prior reimbursement methodology with net revenue received from Medicare under the new RHC reimbursement methodology for 2021 through 2028

| Impact          | 2020 | 2021       | 2022        | 2023        | 2024        | 2025        | 2026        | 2027        | 2028        |
|-----------------|------|------------|-------------|-------------|-------------|-------------|-------------|-------------|-------------|
| Variance        |      | \$ (2.63)  | \$ (5.37)   | \$ (8.23)   | \$ (11.23)  | \$ (14.35)  | \$ (17.61)  | \$ (21.01)  | \$ (24.55)  |
| Medicare Visits |      | 3,500      | 3,500       | 3,500       | 3,500       | 3,500       | 3,500       | 3,500       | 3,500       |
| Net Impact      |      | \$ (9,205) | \$ (18,795) | \$ (28,805) | \$ (39,305) | \$ (50,225) | \$ (61,635) | \$ (73,535) | \$ (85,925) |

## Provider-Based w/<50 Beds (Grandfathered)

#### General

RHC with 10,000 annual visits of which 3,500 are Medicare

Annual Cost Increase: Variable from 1% - 3%

• Medicare Economic Index (MEI): 1.5%

#### Trended Upper Payment Limit Comparison

• The following table trends forward the adjusted cost-based rates (applying the annualized cost increase) from 2021 through 2028 and compares to the new RHC upper payment limits (UPL) to determine the Medicare rate received by the RHCs from 2021 through 2028

The green-shaded cells would be the RHC per visit rate used for 2021 through 2028

| Rate                 | 2020      | 2021      | 2022      | 2023      | 2024      | 2025      | 2026      | 2027      | 2028      |
|----------------------|-----------|-----------|-----------|-----------|-----------|-----------|-----------|-----------|-----------|
| Cost Increase        |           | 1.75%     | 1.00%     | 1.75%     | 3.00%     | 1.00%     | 1.00%     | 1.00%     | 1.75%     |
| Adj. Cost-Based Rate | \$ 175.00 | \$ 178.06 | \$ 179.84 | \$ 182.99 | \$ 188.48 | \$ 190.36 | \$ 192.27 | \$ 194.19 | \$ 197.59 |
| UPL                  |           | 177.63    | 180.29    | 182.99    | 185.74    | 188.52    | 191.35    | 194.22    | 197.14    |
| Variance             |           | \$ (0.44) | \$ 0.45   | \$ 0.00   | \$ (2.74) | \$ (1.84) | \$ (0.92) | \$ 0.03   | \$ (0.45) |

#### Trended RHC Reimbursement Impact

• The following table compares the net revenue received from Medicare under the prior reimbursement methodology with net revenue received from Medicare under the new RHC reimbursement methodology for 2021 through 2028

| Impact          | 2020 | 2021       | 2022  | 2023  | 2024       | 2025       | 2026       | 2027  | 2028       |
|-----------------|------|------------|-------|-------|------------|------------|------------|-------|------------|
| Variance        |      | \$ (0.44)  | \$ -  | \$ -  | \$ (2.74)  | \$ (1.84)  | \$ (0.92)  | \$ -  | \$ (0.45)  |
| Medicare Visits |      | 3,500      | 3,500 | 3,500 | 3,500      | 3,500      | 3,500      | 3,500 | 3,500      |
| Net Impact      |      | \$ (1,540) | \$ -  | \$ -  | \$ (9,590) | \$ (6,440) | \$ (3,220) | \$ -  | \$ (1,575) |

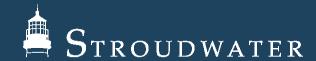

Jonathan Pantenburg, Principal JPantenburg@Stroudwater.com

1685 Congress St. Suite 202 Portland, Maine 04102 207.221.8253

www.stroudwater.com

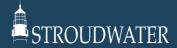

## RHC Grant Management

Elizabeth Morgan Burrows, JD

Principal and Owner, Burrows Consulting
February 15, 2022

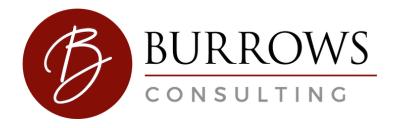

## RHC Grants Management

- Payment Management System Are you drawing down your funds?
  - Make sure the money is flowing to you.
- Have you tracked how you spent your funds?
- Are you submitting your FFR Reports?

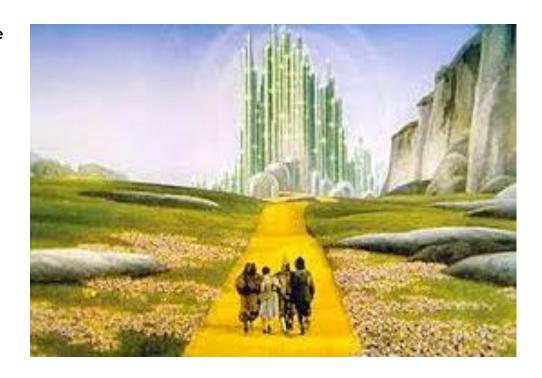

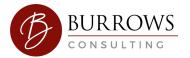

### **RHC Grants Management**

- Are you effectively promoting your RHC?
  - Billboards
  - Health Education
  - Promotional Materials

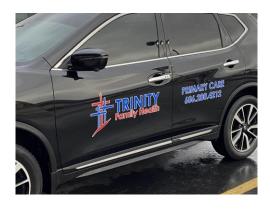

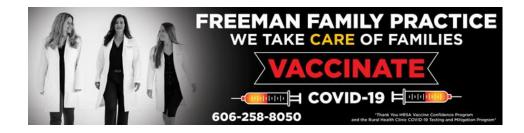

## What is a Financial Management Review?

- Virtual Review
- Review of Policies and Procedures
- Respond to Emails and HRSA Correspondence
- This is an active process. Respond to HRSA's requests and revisions as appropriate.

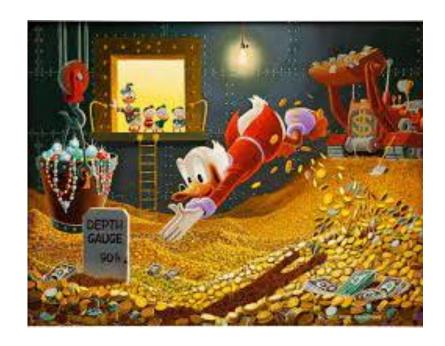

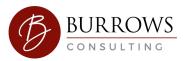

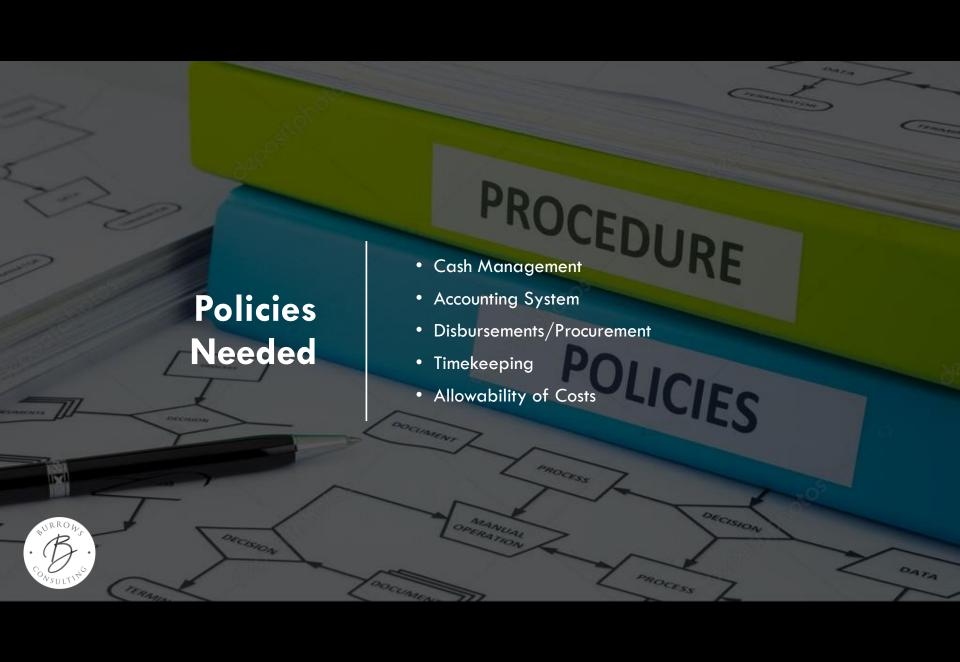

Lunch and
Learn —
Preparing for
a Financial
Management
Review

- February 24, 2022
- 1:00 p.m.
- https://attendee.gotowebinar.com/regi.../8 546400949630470923

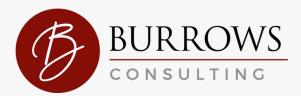

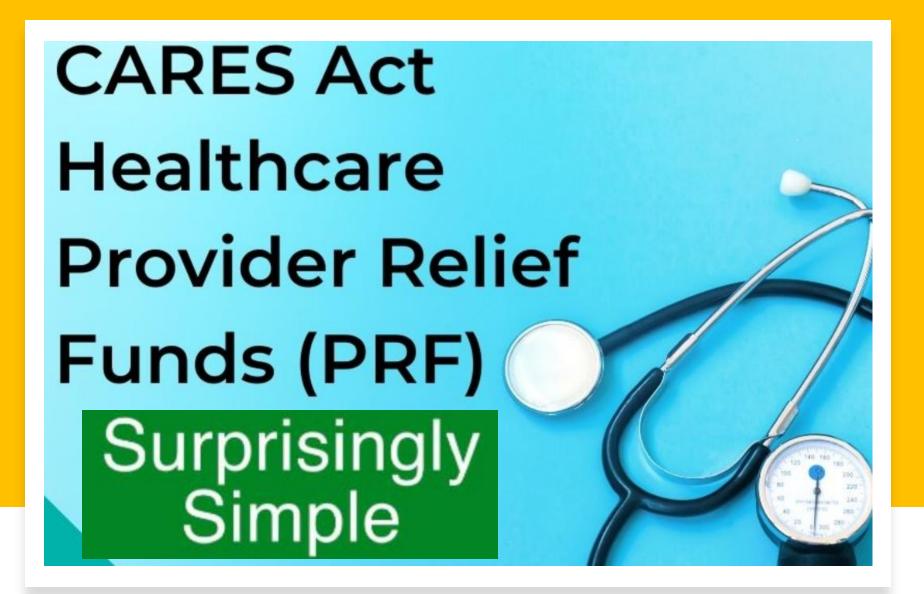

## Provider Relief Fund Resource Guide (Reporting Period 2)

The Provider Relief Fund (PRF) Reporting Portal (https://prfreporting.hrsa.gov) opened on January 1, 2022 and will close on March 31, 2022 for Reporting Period 2. More reporting information can be found on the Reporting and Auditing Webpage.

#### **Reporting Period 2**

Deadline to Use Funds

December 31, 2021

Payment Received Period (Payments Exceeding \$10,000 in Aggregate Received)

From July 1, 2020 to December 31, 2020

Reporting Time Period

January 1 to March 31, 2022

Deadline to Use Funds is the last date in which the recipient may use payments for eligible expenses, including services rendered, and lostrevenues attributable to coronavirus.

#### **Payment Received**

Period describes a specific time period when the recipient received one or more payments. The payment is considered received on the deposit date for automated clearing house (ACH) payments or the check cashed date.

Reporting Time Period describes when recipients must go into the Reporting Portal and report on the use of funds. Recipients who fail to report within the respective Reporting Time Period will be considered out of compliance with the PRF <u>Terms and Conditions</u>. More details can be found on the <u>Reporting Non-Compliance Fact Sheet</u>

| neipiui Liliks                                      |
|-----------------------------------------------------|
| Notice of Reporting Requirements<br>(June 11, 2021) |
| <u>Data Entry Worksheet</u>                         |
| Reporting Resources Webpage                         |
| Nursing Home Infection Control Webpage              |
| What's New In Reporting Period 2 Fact Sheet         |

Halnful Links

| Reporting Guides                       |
|----------------------------------------|
| Lost Revenues Guide-Reporting Period 2 |
| Parent Subsidiary Reporting            |
| Independent Audit Requirement          |
| Patient Metrics                        |
| Ownership Changes                      |

| Portal User Guides                  | Frequently Asked Questions               | Stakeholder<br>Resources | Returning Funds               |
|-------------------------------------|------------------------------------------|--------------------------|-------------------------------|
| Registration Process                | Reporting and Auditing-<br>Specific FAQs | Stakeholder Webpage      | Returning Funds<br>Fact Sheet |
| Submitting Reporting<br>Information | Portal-specific FAQs                     | Stakeholder Toolkit      | Return Unused<br>Funds Portal |

Provider Support Line: (866) 569-3522 for TTY dial 711 8 a.m. to 10 p.m. CT, Monday through Friday

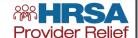

## **Provider Relief Fund Reporting Period 2 (RP2)**

Providers who received one or more PRF payments exceeding \$10,000, in the aggregate, during the second Payment Received Period (July 1, 2020 to December 31, 2020) must report on how these funds were used by March 31, 2022 in the PRF Reporting Portal. Payments received during this period must have been expended by December 31, 2021.

New PRF Reporting Portal users must first register in the <u>PRF Reporting Portal</u> (if not yet completed). If a Reporting Entity has previously reported, they may log into the Portal with their existing username, TIN, and password.

#### What's New in RP2

#### **Reporting Portal Updates**

- If applicable, the Portal will auto-populate previously entered data in certain fields. Providers can edit and update any auto-populated fields. If changes are made to prepopulated data, once saved, the Portal cannot revert data back in case of error, and information must be manually re-entered.
- Users can change the contact information associated with their Portal account between reporting periods.
- The Period of Availability for RP2 payments overlaps with payments received in RP1. Therefore, providers will need to show how payments were applied to expenses and lost revenues from Q1 2020 through Q4 of 2021. The expenses and lost revenues for Q3 2021 and Q4 2021 must not be duplicative of those included in the RP1 report for Q1 2020 through Q2 2021.
- Guides for Registration and Report Submissions.

#### **Lost Revenues**

- Returning Reporting Entities may change the methodology for calculating lost revenues, but must then use the new methodology to calculate lost revenues for the entire RP2 Period of Availability.
- Returning Reporting Entities may change the previously reported financial information as part of the lost revenues calculation if there was a change to their patient care revenue since the RP1 report was filed. If changes are made to previously submitted data providers are required to write a justification for the change.
- For providers who reported in RP1, the Portal will calculate remaining unused lost revenues that can be reimbursed by PRF payments received during future payment periods.
- For more details refer to the <u>Lost Revenues Guide</u> Reporting Period 2

#### **Nursing Home Infection Control (NHIC) Distribution**

- The NHIC Distribution includes Quality Incentive Payment (QIP) Program
  payments which cannot be used to reimburse lost revenues. NHIC payments
  may only be used for infection control expenses.
- NHIC payments are a component of a Targeted Distribution and thus the original recipient of the NHIC payment is always the Reporting Entity.
- The Portal includes a separate expense worksheet for NHIC payments. These
  payments have a more limited use of funds, and must be reported separately
  from all General/Targeted Distribution payments. Expenses not reimbursed by
  NHIC payments should not be reported on the NHIC expense worksheet.
- The total reportable NHIC payment amount includes the total dollar value of the NHIC payments received during the corresponding Payment Received Period plus the interest earned on those payments.

#### **Provider Support Line**

(866) 569-3522 for TTY dial 711 8 a.m. to 10 p.m. CT Monday through Friday

Reporting and Auditing Webpage

PRF Reporting Portal

Nursing Home Infection Control Webpage

Reporting Resources

## Step 1: PRF Fund Reporting Period 2

Go to PRFreporting.hrsa.gov/s/ and Log in using the Log in, password, and Tax ID number. It will look like this:

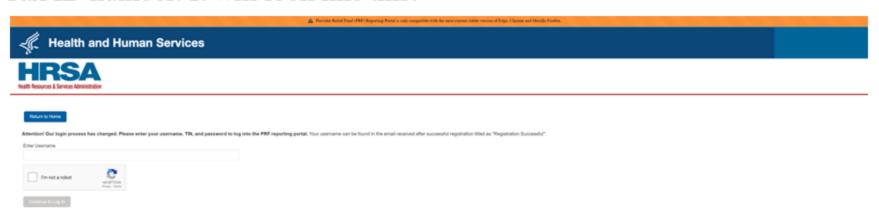

https://prfreporting.hrsa.gov/s/

### Step 2: PRF Fund Reporting Period 2

The system will require you to change the password to a 15-character password.

The portal will kick you out and make you go back and reenter the portal with the log-in, tax id number and the new password.

When you log in the portal again the portal will look like below. Click on Period 2 and push Save and Next.

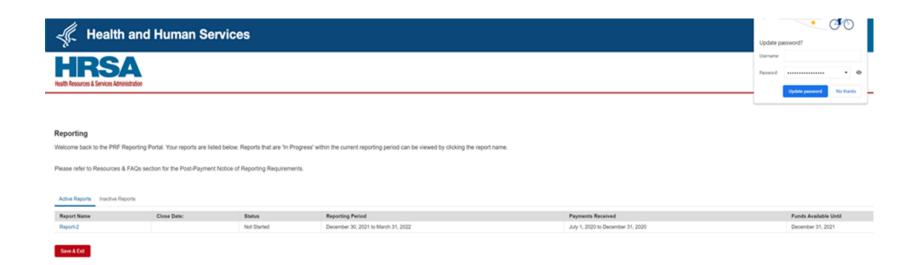

### Step 3: PRF Fund Reporting Period 2

7. The next page of the portal will look like below. It is for information only, and you will hit save and next to move to the next page.

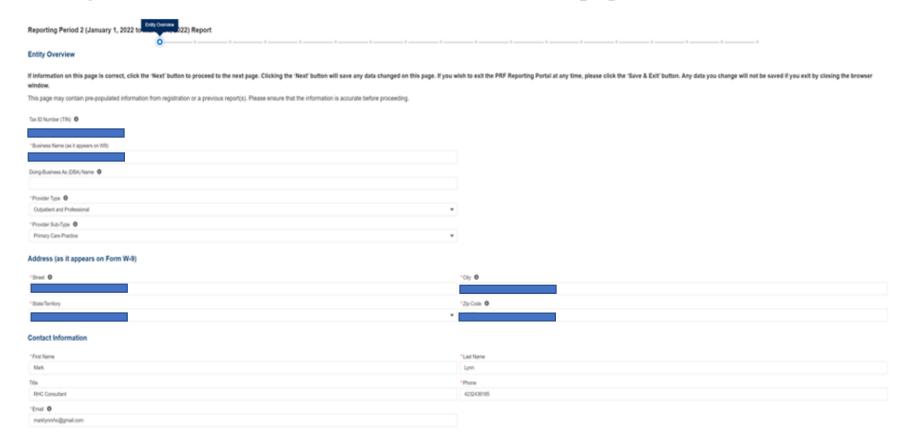

#### Step 4: PRF Fund Reporting Period 2

The next page will look like below. Most independent RHCs will answer No to the last two questions to go forward from this page. If you have a parent entity or transferred a targeted distribution you may need to answer yes to these questions.

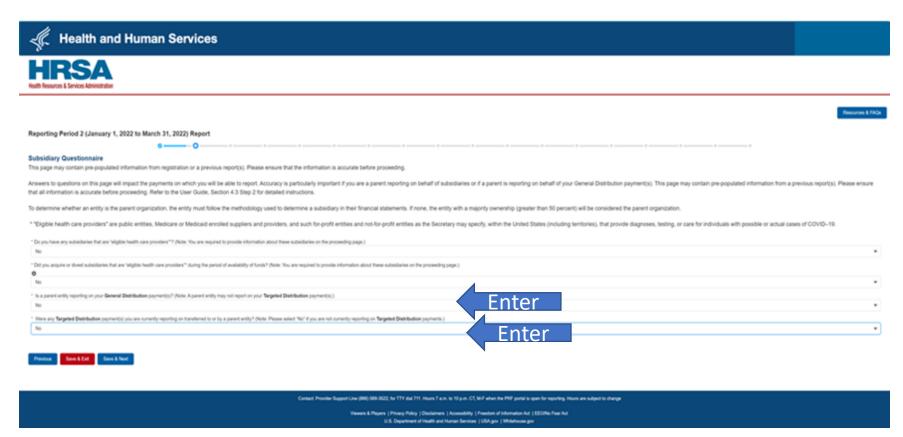

### Step 5: PRF Fund Reporting Period 2

The next page of the portal will look like below. The majority of Independent RHCs will have 0
payments or less than \$10,000 during this period. If that is the case, you can go forward.

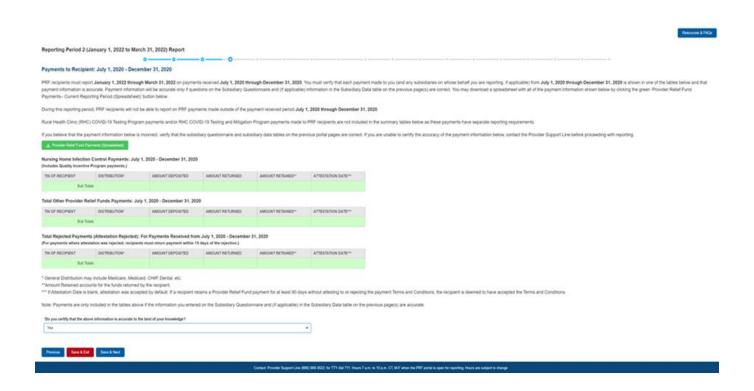

## Step 6: PRF Fund Reporting Period 2

The next page of the portal will look like this, which indicates you have done everything you need to do since you received less than \$10,000. Make a snapshot of this page and hit submit.

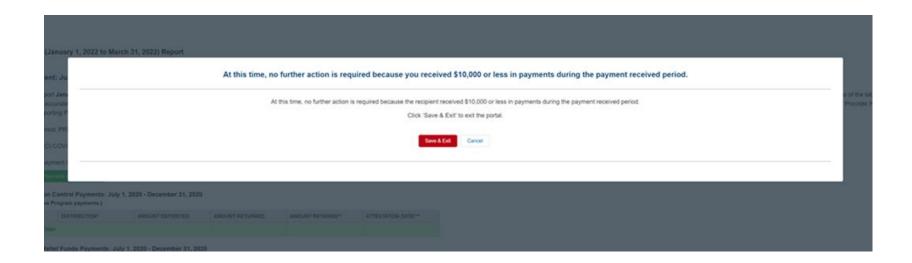

### What if you did have \$10,000 or more of PRF Fund payments in 2022

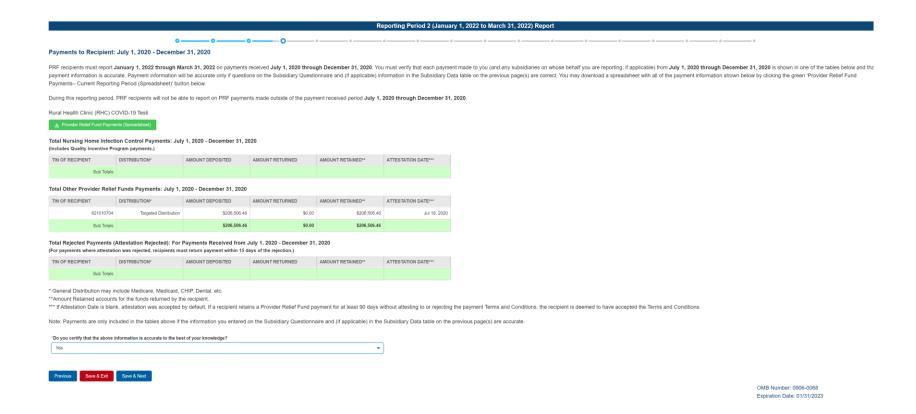

## Report Other Assistance Provided

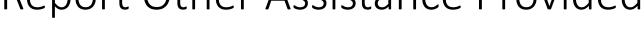

Reporting Period 2 (January 1, 2022 to March 31, 2022) Report

#### Other Assistance Received

This page may contain pre-populated information from registration or a previous report(s). Please ensure that the information is accurate before proceeding

On this worksheet, you must enter other assistance received by quarter during the period of availability. All fields marked with an asterisk are required. If zero, you must enter a '0'. The number entered may be a value up to 14 digits, including 2 decimal places. If you are reporting on behalf of subsidiaries, the assistance received by these subsidiaries should be included in the report. The 'Tab' key may be used to navigate between cells during data entry.

| Other Assistance                                             | Q1 (2020) | Q2 (2020)    | Q3 (2020)    | Q4 (2020) | Q1 (2021) | Q2 (2021) | Q3 (2021) | Q4 (2021) | Total        |
|--------------------------------------------------------------|-----------|--------------|--------------|-----------|-----------|-----------|-----------|-----------|--------------|
| RHC COVID-19 Testing<br>Funds Received                       |           |              |              |           |           |           |           |           | \$298,922.84 |
| Treasury, Small Business Administration (SBA)                |           |              |              |           |           |           |           |           |              |
| (e.g., CARES<br>Act/Paycheck<br>Protection Program<br>(PPP)) | \$0.00    | \$144,292.00 | \$0.00       | \$0.00    | \$0.00    | \$0.00    | \$0.00    | \$0.00    | \$144,292.00 |
| FEMA Programs                                                |           |              |              |           |           |           |           |           |              |
| (Testing, Public<br>Assistance, Supplies,<br>etc.)           | \$0.00    | \$22,882.32  | \$206,506.46 | \$0.00    | \$0.00    | \$0.00    | \$0.00    | \$0.00    | \$229,388.78 |
| HHS Cares Act Testing (COVID-19)                             | \$0.00    | \$0.00       | \$0.00       | \$0.00    | \$0.00    | \$0.00    | \$0.00    | \$0.00    | \$0.00       |
| Local, State, and Tribal Government Assistance               | \$0.00    | \$10,000.00  | \$149,900.00 | \$0.00    | \$0.00    | \$0.00    | \$0.00    | \$0.00    | \$159,900.00 |
| Business Insurance                                           | \$0.00    | \$0.00       | \$0.00       | \$0.00    | \$0.00    | \$0.00    | \$0.00    | \$0.00    | \$0.00       |
| Other Assistance                                             | \$0.00    | \$0.00       | \$0.00       | \$0.00    | \$0.00    | \$0.00    | \$0.00    | \$0.00    | \$0.00       |
| Total                                                        | \$0.00    | \$177,174.32 | \$356,406.46 | \$0.00    | \$0.00    | \$0.00    | \$0.00    | \$0.00    | \$832,503.62 |

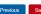

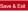

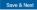

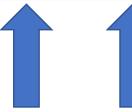

### Report Expenses by Quarter

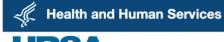

Resources & FAQs

#### Reporting Period 2 (January 1, 2022 to March 31, 2022) Report

#### Other Provider Relief Fund Expenses for Payments Received During Payment Period: July 1, 2020 - December 31, 2020

On this worksheet, you are required to report on your use of all Other Provider Relief Fund payments received **July 1**, 2020 – **December 31**, 2020 for allowable expenses. You must report on the use of these payments by indicating the quarterly expenses reimbursed with these payments. If you did not use these payments to reimburse allowable expenses, you may enter zero. As a reminder, Provider Relief Fund payments must be used for expenses unreimbursed by other sources and that other sources are not obligated to reimburse.

Please see the PRF Reporting User Guide for detailed instructions. Further definitions are located in the Post-Payment Notice of Reporting Requirements.

All fields marked with an asterisk are required. The number entered may be a value with up to 14 digits, including 2 decimal places. If expenses are zero, you must enter a '0'. The 'Tab' key may be used to navigate between cells during data entry.

Expenses are reported by calendar year quarter (Q).

Q1: January 1 - March 31

Q2: April 1 - June 30

Q3: July 1 - September 30

Q4: October 1 - December 31

Total Reportable Other PRF Payments = \$206,506.46

| Other PRF Expenses                        | Q1 (2020) | Q2 (2020) | Q3 (2020) | Q4 (2020) | Q1 (2021) | Q2 (2021) | Q3 (2021) | Q4 (2021) | Total  |
|-------------------------------------------|-----------|-----------|-----------|-----------|-----------|-----------|-----------|-----------|--------|
| General and Administrative (G&A) Expenses | • \$0.00  | • \$0.00  | • \$0.00  | • \$0.00  | • \$0.00  | • \$0.00  | • \$0.00  | • \$0.00  | \$0.00 |
| Healthcare Related Expenses               | \$0.00    | * \$0.00  | - \$0.00  | - \$0.00  | * \$0.00  | • \$0.00  | • \$0.00  | • \$0.00  | \$0.00 |
| Total Other PRF Expenses                  | \$0.00    | \$0.00    | \$0.00    | \$0.00    | \$0.00    | \$0.00    | \$0.00    | \$0.00    | \$0.00 |

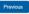

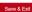

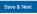

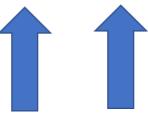

### **Report Collections by Payor Type**

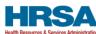

Resources & FAO:

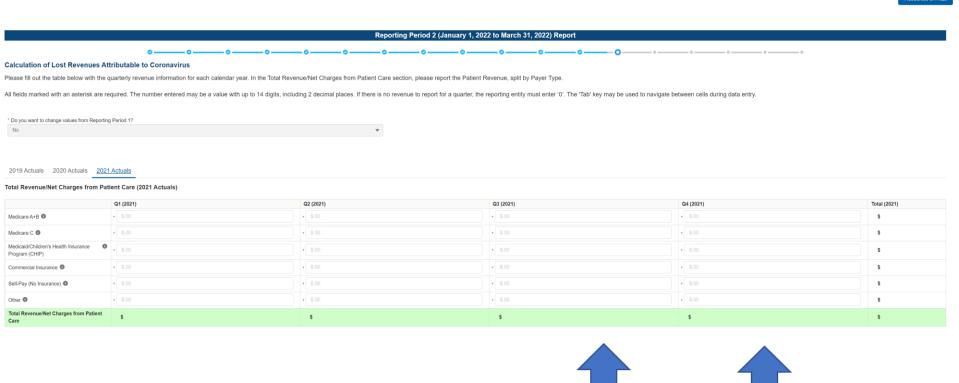

#### Patient Metrics for Period 2

#### Personnel, Patient, and Facility Metrics

Entity Overview

This page may contain pre-populated information from registration or a previous report(s). Please ensure that the information is accurate before proceeding.

HHS is collecting this information in an effort to quantify the impact of COVID-19 on the reporting entity's personnel, patients, and facilities.

Fill out the tables below with the quarterly Personnel, Patient, and Facility Metrics for calendar year 2019-2021. See the PR Reporting Portal User Guide (Section 4.15) for detailed instructions.

All fields marked with an asterisk are required. The number entered must be a whole number up to 8 digits. If a metric is zero, the reporting entity must enter a '0'. The 'Tab' key may be used to navigate between cells during data entry.

Expenses are reported by calendar year quarter (Q).

Q1: January 1 - March 31

Q2: April 1 - June 30

Q3: July 1 - September 30

Q4: October 1 - December 31

\* Do you want to change values from Reporting Period 1?

#### Personnel Metrics

Full Time Part Time Contractor Furloughed Separated Hired

| Full Time                           | Q1 (2019) | Q2 (2019) | Q3 (2019) | Q4 (2019) | Q1 (2020) | Q2 (2020) | Q3 (2020) | Q4 (2020) | Q1 (2021) | Q2 (2021) | Q3 (2021) | Q4 (2021) | Total |
|-------------------------------------|-----------|-----------|-----------|-----------|-----------|-----------|-----------|-----------|-----------|-----------|-----------|-----------|-------|
| Clinical                            | 11        | 9         | 9         | 10        | 9         | 9         | 8         | 7         | 7         | 7         |           |           | 86    |
| Non-clinical                        | 5         | 5         | 5         | 5         | 5         | 5         | 5         | 4         | 4         | 4         | •         | •         | 47    |
| Total Number of Full Time Personnel | 16        | 14        | 14        | 15        | 14        | 14        | 13        | 11        | 11        | 11        |           |           | 133   |

#### **Patient Metrics**

| Patient Visits                                                             | Q1 (2019) | Q2 (2019) | Q3 (2019) | Q4 (2019) | Q1 (2020) | Q2 (2020) | Q3 (2020) | Q4 (2020) | Q1 (2021) | Q2 (2021) | Q3 (2021) | Q4 (2021) | Total  |
|----------------------------------------------------------------------------|-----------|-----------|-----------|-----------|-----------|-----------|-----------|-----------|-----------|-----------|-----------|-----------|--------|
| Inpatient Admissions                                                       | 0         | 0         | 0         | 0         | 0         | 0         | 0         | 0         | 0         | 0         |           |           | 0      |
| Outpatient Visits (In-person and Virtual)                                  | 3668      | 2997      | 3112      | 3324      | 3544      | 2414      | 2763      | 2988      | 2616      | 2989      |           |           | 30,415 |
| Emergency Department Visits                                                | 0         | 0         | 0         | 0         | 0         | 0         | 0         | 0         | 0         | 0         | -         |           | 0      |
| Number of Facility Stays (for Long- and Short-term Residential Facilities) | 0         | 0         | 0         | 0         | 0         | 0         | 0         | 0         | 0         | 0         |           |           | 0      |
| Number of Total Patient Visits                                             | 3,668     | 2,997     | 3,112     | 3,324     | 3,544     | 2,414     | 2,763     | 2,988     | 2,616     | 2,989     |           |           | 30,415 |

#### **Facility Metrics**

\*Does the reporting entity or its subsidiaries operate or support staffed beds?

No

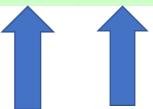

### TITLE I—NO SURPRISES ACT

h Service

\*PART B. ADDITIONAL COURDACE

## BANS SURPRISE BILLING FOR BOTH SCHEDULED MEDICAL PROCEDURES AND EMERGENCY CARE

"(A) without the need for any prior authorization deter-

"(B) whether the health care provider furnishing such

## ALLOWS PATIENTS IN ALL 50 STATES TO GET GOOD FAITH ESTIMATES BEFORE RECEIVING HEALTHCARE

than the requirement that would apply if such services were provided by a participating provider or a participating emergency facility;

"(iii) such cost-sharing requirement is calculated as if the total amount that would have been charged for such services by such participating provider or participating emergency facility were equal to the recognized amount (as defined in paragraph (3(H)) for such services, plan or coverage, and year;

"(iv) the group health plan or health insurance

"(I) not later than 30 calendar days after the bill for such services is transmitted by such provider or facility, sends to the provider or facility,

### **Good Faith Estimates RHC Summary**

| Question                                                                        | Answer                                                                                                    |
|---------------------------------------------------------------------------------|----------------------------------------------------------------------------------------------------|
| When are GFEs required?                                                         | Effective 1/1/2022                                                                                                    |
| What about Coordinated Care Estimates?                                          | Effective 1/1/2023                                                                                                    |
| How close does the reasonable estimate have to be?                              | Within \$400                                                                                                    |
| Who gets a GFE?                                                                 | Anyone scheduling an appointment 3 or more days in advance and is uninsured or does not want to use their insurance to pay.                   |
| Do we have to post this in the lobby and on our website?                        | Yes, see downloads.                                                                                                    |
| Does it have to be in writing?                                                  | Yes, electronic or written.                                                                                                    |
| What do we ask patients that are making appointments 3 days or more in advance? | "Do you wish to submit a claim to your insurance company?" or similar                                                                         |
| How is this even possible?                                                      | Work with your Electronic Health Records provider. This is going to be impossible otherwise. Think about how you do Medicare Secondary Payer. |
| Who is going to get slammed by this?                                            | Your receptionists' jobs just got exponentially harder having to ask and respond to this and create a GFE when appropriate.                   |

Disclaimer: This table simplifies the answers. Finding solutions will be complex and nuanced.

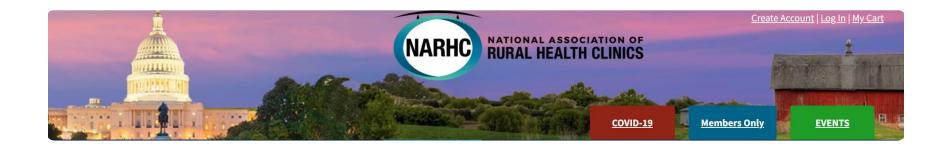

# Start here with the NARHC

How Does the No Surprises Act Impact RHCs? - Details on the Good Faith Estimate

The Research of A 2021

Tuesday, December 14, 2021

- Webinar Recording
- Q&A Follow-Up
- Webinar Transcript (PDF)
- <u>Slide Presentation (PDF)</u>
- CMS Regulations
- Good Faith Estimate Disclaimer and Template

#### Q & A Follow-up Document from the NARHC Webinar

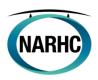

#### How does the No Surprises Act Impact RHCs? Good Faith Estimate Information and Webinar Q&A Follow-Up

#### **Good Faith Estimate Summary**

- Starting January 1, 2022, RHCs (and most other health care providers/facilities) will be
  required to provide uninsured and self-pay patients with a Good Faith Estimate (GFE) of
  their expected out-of-pocket costs for services, if the individual schedules the service at
  least 3 business days in advance, or otherwise requests information about charges. This
  requirement is a component of the No Surprises Act passed in December 2020 and was
  released by CMS as an Interim Final Rule (IFR).
  - RHCs are not subject to other provisions of the No Surprises Act, including the disclosure requirements regarding patient protections against balance billing.
- The intent of the GFE provision is to allow uninsured or self-pay patients to have access
  to information about health care pricing before receiving care. This information will
  allow uninsured (or self-pay) individuals to evaluate options for receiving health care,
  make cost-conscious health care purchasing decisions, and reduce surprises in relation
  to their health care costs for items and services.
- The GFE must include charge information for the primary service that the RHC expects
  to provide to the patient, and for any items/services for which there is a separate charge
  that are "reasonably expected" to be provided "in conjunction with the primary
  service."
- The Good Faith Estimate should be created based on the information know at the time
  of scheduling or other request of a GFE. Therefore, the individual scheduling the patient
  must thoroughly document the need for the visit as described by the patient and/or the
  services requested.
- Theoretically, the GFE must also include information for services that the patient will
  receive from non-RHC providers for the same "period of care". The definition of a
  "period of care" is open to interpretation; however, CMS will not enforce the
  requirement to include cost data from other, outside providers until 2023.
- While the requirements will go into effect on January 1, 2022, CMS may choose to update the regulation based on comments from the provider community.
- A flow chart outlining an RHCs responsibilities can be found at the end of this document.

Q: When and to whom are facilities/providers required to provide a Good Faith Estimate?

A: Every time an individual requests charge information or is in the process of scheduling an appointment, the facility/provider must inquire whether the patient has insurance and if so, whether they plan to have a claim filed with their insurance for their visit. If the patient is uninsured or elects to be self-pay, they must be provided a Good Faith Estimate of charges following the timeframe below.

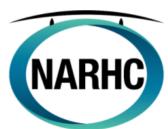

| If an uninsured or        | self-pay patient:                                                           | Is a GFE required, and when?                                                                                                |
|---------------------------|-----------------------------------------------------------------------------|----------------------------------------------------------------------------------------------------|
|                           |                                                                             |                                                                                                    |
| Schedules an appointment: | 10 or more business days in advance of appointment                          | Yes, within 3 business days of scheduling                                                                                   |
|                           | Between 3 to 9 business days in advance of appointment                      | Yes, within 1 business day of scheduling                                                                                    |
|                           | Less than 3 business days in advance of appointment or for walk-in patients | Not required at the time of scheduling, but patients may still request a GFE which must be provided within 3 business days. |
|                           | otherwise asks about the at does not schedule                               | Yes, within 3 business days of the request                                                                                  |
|                           | service on a recurring basis cal therapy appointments,                      | A single GFE can be issued for recurring services, <b>up to a maximum of 12 months</b> .                                    |

Q: Does a notice of the availability of a Good Faith Estimate need to be displayed in my facility?

A: Information regarding the availability of a "Good Faith Estimate" must be prominently displayed on the convening provider's and convening facility's website and in the office and on-site where scheduling or questions about the cost of health care occur. This may include other offices within your RHC where cost conversations may occur. The model notice, the second file available in this folder download, is not required to be used; however, it meets the requirements of compliance and some form of notice is required. There is no explicit requirement for this notice to be posted in all languages, but it must be made available in accessible formats and languages spoken by individuals considering or scheduling items or services. Download is here:

https://www.cms.gov/regulations-and-guidancelegislationpaperworkreductionactof1995pra-listing/cms-10791

| CMS-10791       |                                                   |
|-----------------|---------------------------------------------------|
| CMS Form Number | CMS-10791                                         |
| Date            | 2022-01-05                                        |
| Subject         | Requirements Related to Surprise Billing; Part II |
| Downloads       |                                                   |
| CMS-10791 (ZIP) |                                                   |

### Here are the files in the download. Most are 10 to 25 pages long.

| Name                                                                          | Туре                   | Compressed size | Passw |
|-------------------------------------------------------------------------------|------------------------|-----------------|-------|
| CMS-10791- PPDR-SDRE Determination Notice                                     | Adobe Acrobat Document | 208 KB          | No    |
| CMS-10791 - Supporting Statement                                              | Adobe Acrobat Document | 600 KB          | No    |
| CMS-10791 - SDRE Declining Eligibility or Need More Information Notice        | Adobe Acrobat Document | 237 KB          | No    |
| CMS-10791 - PPDR-SDRE Selection Notice                                        | Adobe Acrobat Document | 252 KB          | No    |
| CMS-10791- PPDR-Payment Settlement Form Notice                                | Adobe Acrobat Document | 236 KB          | No    |
| CMS-10791 - Appendix-SDR Entity Certification Data Elements                   | Adobe Acrobat Document | 175 KB          | No    |
| CMS-10791 - Appendix-HHS Vendor Management (VM) Data Elements                 | Adobe Acrobat Document | 179 KB          | No    |
| CMS-10791 - Appendix 13 Request for Extension Notice                          | Adobe Acrobat Document | 228 KB          | No    |
| CMS-10791 - Right to Receive a Good Faith Estimate of Expected Charges Notice | Adobe Acrobat Document | 227 KB          | No    |
| CMS-10791 - PPDR Dispute Initiation Form Notice                               | Adobe Acrobat Document | 232 KB          | No    |
| CMS-10791 - Good Faith Estimate Template Notice                               | Adobe Acrobat Document | 370 KB          | No    |
| CMS-10791 - Appendix-SDRE Confirmation of Receipt of Settlement Notice        | Adobe Acrobat Document | 298 KB          | No    |
| CMS-10791 - Appendix-HHS Good Faith Estimate Data Elements                    | Adobe Acrobat Document | 164 KB          | No    |
| CMS-1791 - Appendix-HHS PPDR Data Elements for Patients and Providers_v2      | Adobe Acrobat Document | 104 KB          | No    |

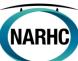

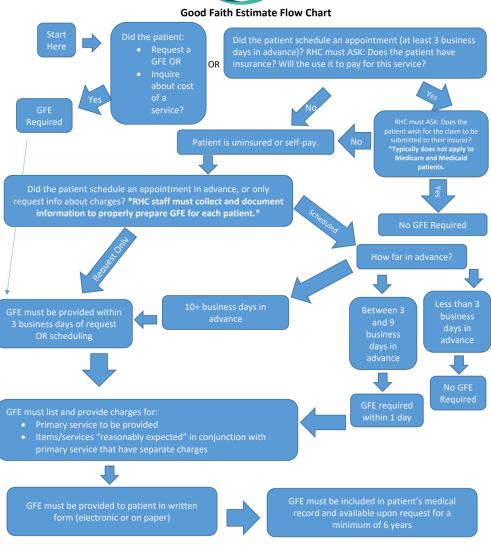

### Identity Management (IDM) System

CMS created the IDM System to provide providers with a means to request and obtain a single User ID, which they can use to access one or more CMS applications.

The IDM System provides the means for users to be approved to access many other CMS systems and applications. IDM governs access to CMS systems by managing the creation of user IDs and passwords, setting up multi-factor authentication (MFA), and the assignment of roles within CMS applications.

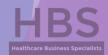

## Identity Management (IDM) System Learning Objectives

- How to Create a New User Account
- ► IDM Self Service Dashboard (Overview)
- ► How to Request a Role for a New Application
- ► How to Add Attributes to an Existing Role
- ► How to View and Cancel Role Requests

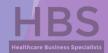

- 1. Navigate to <a href="https://home.idm.cms.gov/">https://home.idm.cms.gov/</a>.
- 2. Click the *New User Registration* button.

| CMS.gov IDM                                                                                                    |  |
|----------------------------------------------------------------------------------------------------|--|
| Sign In                                                                                                    |  |
| User ID                                                                                                    |  |
|                                                                                                    |  |
| Password                                                                                                    |  |
| ■ Agree to our <u>Terms &amp; Conditions</u>                                                                                                    |  |
| Sign In                                                                                                    |  |
| ÓR                                                                                                    |  |
| CMS PIV Card Only                                                                                                    |  |
| Attention CMS PIV card users: If this is your first time signing in you must first sign in using your EUA ID and password before having the option to log in with your PIV card. |  |
| New User Registration                                                                                                    |  |
| Forgot your <u>Password, User ID</u> or <u>Unlock</u> your<br>account?                                                                                                    |  |
| <u>Need Help?</u>                                                                                                    |  |

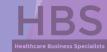

- Enter the requested information (i.e., Name, Date of Birth, E-mail Address, etc.)
  - Make sure the you enter an exact match in the 'E-mail Address' and 'Confirm E-mail Address' fields.
- 4. Click the *Terms & Conditions* button. Read the IDM terms and conditions then click the *Close Terms & Conditions* button.
- 5. Click the checkbox to acknowledge agreement with the terms and conditions, then click the *Next* button.

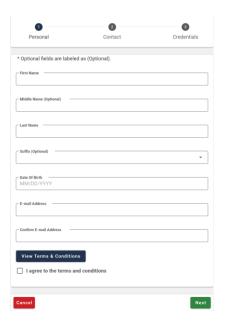

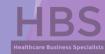

- 6. Enter the Home Address, City, State, Zip Code and Phone Number.
- 7. Click the **Next** button.

| Optional fields are labele      | d as (Optional).   |  |
|---------------------------------|--------------------|--|
| your Address a US or Fo         |                    |  |
| US Address                      | Foreign<br>Address |  |
| Home Address Line 1             |                    |  |
| Home Address Line 2 (Optional)  |                    |  |
| City—                           |                    |  |
| State                           |                    |  |
|                                 |                    |  |
| Zip Code 00000                  |                    |  |
| Zip Code Extension (Optional) — |                    |  |
| Phone Number                    |                    |  |
| 000-000-0000                    |                    |  |

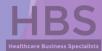

- Enter the desired User ID, Password and Confirm Password.
  - ▶ The Password and Confirm Password must match.
- 9. Select a **Security Question** from the list.
  - ► Type the security question answer into the Answer dialog box.
- 10. Click the **Submit** button to submit the account registration request. The system will display a message that indicates the account was successfully created.

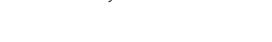

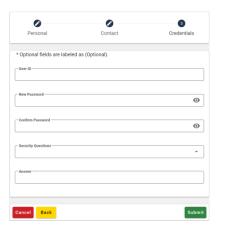

11. Click the *Return* button.

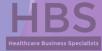

## Identity Management (IDM) System IDM Self Service Dashboard (Overview)

The IDM Self Service Dashboard provides access to functions that allow users to manage their user profile, request new applications, and manage roles for applications to which they have been granted access.

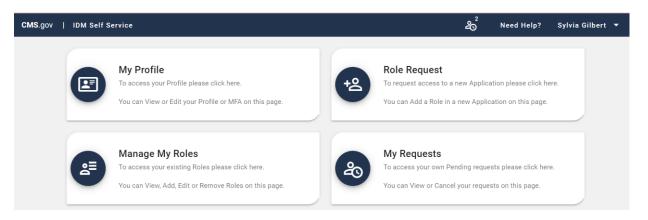

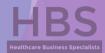

## Identity Management (IDM) System How to Request a Role for a New Application

- 1. Click the *Role Request* button.
- 2. Select an application (PS&R/STAR). The Select a Role menu appears after an application is selected.
  - You will want to select either 'PS&R Security Official' or 'PS&R User', depending on if someone from your clinic is already set up with access.
- 3. Select a role. The Remote Identity Proofing (RIDP) terms and conditions appear after role is selected.

| Add Role                                          |                                       | <b>C</b>                                     |
|---------------------------------------------------|---------------------------------------|----------------------------------------------|
|                                                   |                                       | * Optional fields are labeled as (Optional). |
| 0                                                 | 0                                     | 3                                            |
| Group                                             | Role                                  | Review                                       |
| Selected Application PS&R/STAR                    |                                       |                                              |
| Provider Statistical and Reimbursement/System     | for Tracking Audit and Reimbursement. |                                              |
| View Helpdesk Details                             |                                       |                                              |
| Selected Group                                    |                                       |                                              |
| Medicare Provider                                 |                                       |                                              |
| I work for a Medicare Provider and I want to regi | Ster for PS&R                         |                                              |
| Select a Role                                     |                                       |                                              |
| End User                                          |                                       |                                              |
| PS&R Admin                                        |                                       |                                              |
| PS&R User                                         |                                       |                                              |
| MCReF Approved Cost Report Filer                  |                                       |                                              |
| Approver                                          |                                       |                                              |
| PS&R Security Official                            |                                       |                                              |
| PS&R Backup Security Official                     |                                       |                                              |

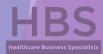

## Identity Management (IDM) System How to Request a Role for a New Application

- 4. Review the RIDP terms and conditions, check the "I agree to the terms and conditions" selection box, then clinic the *Next* button.
- 5. Complete the Identity Verification form and click the *Next* button.
- 6. Answer the proofing questions and click the *Verify* button.
- 7. Select the required attributes from the Attribute menu.
- Review the role request information and click the *Review Request* button. The Reason for Request dialog box appears.
- 9. Enter a justification and click the *Submit Role Request* button. The Role Request window displays a Request ID and a message which states that the request was successfully submitted to an approver for action.

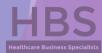

### Identity Management (IDM) System How to Add Attributes to an Existing Role

1. Click the Manage My Roles button.

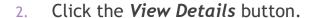

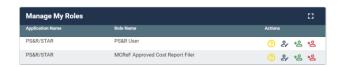

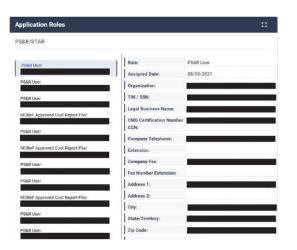

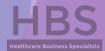

## Identity Management (IDM) System How to Add Attributes to an Existing Role

- 3. Click the *Modify Role* button. The Edit Role Details window appears. This window contains fields that are similar to those used during the initial role request, but it only permits the user to modify role attributes.
- 4. Add one or more role attributes.
- 5. Enter a justification statement and click the **Submit Changes** button.

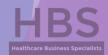

## Identity Management (IDM) System How to View and Cancel Role Requests

1. Click the *My Requests* button.

- 2. Click the **View Details** button.
- 3. Click the *Cancel Request* button for the role request that will be cancelled.
- 4. Click the *Cancel Role Request* button.

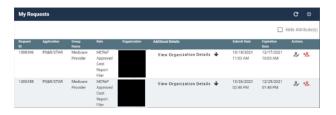

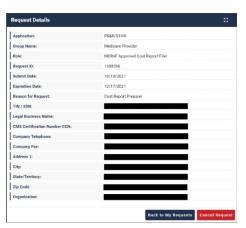

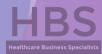

## Provider Statistical & Reimbursement (PS&R) System

Providers that file cost reports are required to register for the PS&R system through Individuals Authorized Access to the Centers for Medicare & Medicaid Services (CMS) Computer Services (IDM) to obtain the PS&R reports. The PS&R Redesign will be utilized for all cost reports with fiscal years ending January 31, 2009 and later. These cost reports will be both filed and settled using PS&R Redesign.

An approved PS&R User can order reports.

NOTE: For those clinics who plan on pulling their own PS&R reports, you will want to make sure that the Service Period is broken down into the following:

- ▶ Period 1: 1/1/2021 3/31/2021 (RHC Capped Rate: \$87.52)
- Period 2: 4/1/2021 12/31/2021 (RHC Capped Rate: \$100.00)

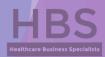

## Healthcare Business Specialists

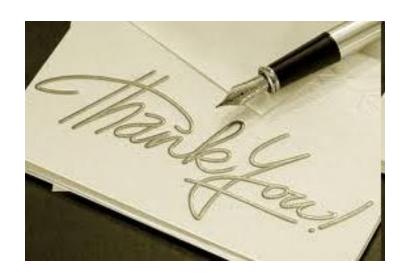

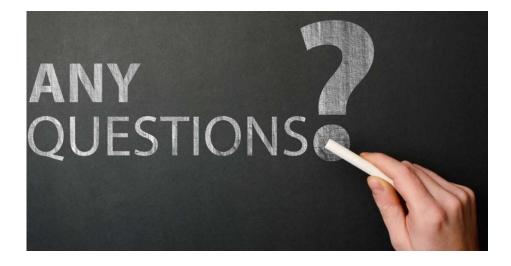

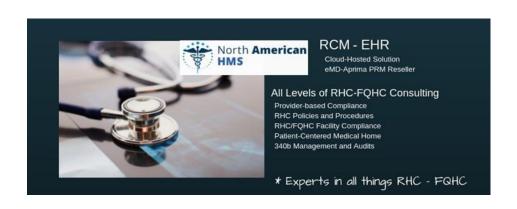